#### NovaBACKUP **B** Home Copy Restore Logs Schedule Device Status Backup Smart Select 会 **Recent Jobs My Documents Music** All of My Documents  $\Box$ Backup all music files  $\Box$  $\bullet$  4/11/2012 4:25:43 AM  $\bullet$  4/10/2012 4:25:24 AM 4/9/2012 4:25:24 AM Email **Pictures Backup all Outlook Email files** 4/8/2012 4:25:24 AM  $\Box$  $\Box$ Backup all pictures and images **Next Scheduled Job**  $\otimes$ 4/12/2012 4:25:24 AM Select Job Type First. Select Job Type 4/18/2012 4:25:43 AM Wizards  $\otimes$ **Settings Backup Wizard Restore Wizard** Create a job to backup your data. Create a job to restore your data. Help  $\otimes$ **Copy Wizard Disaster Recovery Wizard** Create a job to copy your data. Creates a disaster recovery backup. Online Storage **Online Storage** Sign up for your account PREPARED BY: **Thank you for using**  Avenue 18 Computer Utilities www.avenue18.com **NovaBACKUP!** Run Job Run a job now. Relax - your files are safe. For assistance call **Import Media** Import media into your media catalog. 310 829-3129 **Open Job** Open previously saved job **OVASTOR** For Help, press F1

# **UNDERSTANDING NOVASTOR BACKUP LOGS**

Fig 1 - NOVASTOR MAIN SCREEN. The LIGHTS at upper left refer to recent Backup jobs. Red means errors detected, but that is often a normal condition. Green means no backup errors.

Backup Points to remember:

- Your Novastor backup setup by Avenue 18 Computer will provide a multilayer backup plan that archives more than one copy of your information to your storage device(s).
- To run properly you must have a functioning backup drive and a running Novastor application with a red or green Novastor Icon in the lower right system tray area.

# **CRUCIAL FACT #1 - YOUR BACKUP DRIVE CAN FAIL!!**

- **VERIFY** your Target Hard Drive is online and functioning regularly at least weekly
- 4 **Confirm** the following conditions are 5X7 **true**
	- a. The target backup drive appears in your normal explorer window
	- b. The target drive is not FULL and can easily be browsed (ie.. is responsive)
	- c. Browse the backup drive contents to view RECENT archived (copied) files.
	- d. Open the Novastor Logs any Logs that have ZERO FILES COPIED may be indicative of a failed Backup Device (bad target hard drive or is offline).

TIP: Smaller usb powered drives are preferred and are less affected by local power issues.

# **CAUTION! The KEY IS NOT TO HAVE ZERO BACKUPS!**

 $\rightarrow$  Backup Logs that report zero objects completed have 100% failed. Check for drive failure  $\rightarrow$  or other backup setup or hardware error that would preclude any backup activity.

# **CONFIRM YOUR BACKUPS USING ONE OF THESE EASY METHODS**

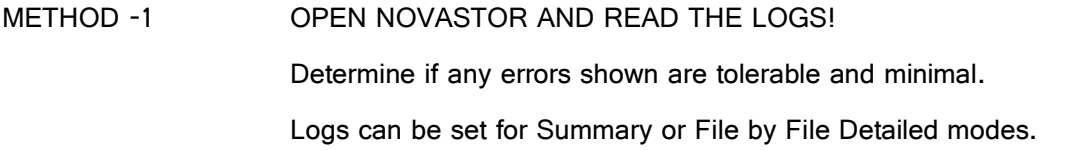

METHOD -2 BROWSE AND CONFIRM THE BACKUP DRIVE DATA! You can browse the backup files from the COMPUTER Window by Dble clicking on your Backup drive and searching for recent files http://www.ultrafilesearch.com/download.html is a good search utility for finding files & key word imbedded documents on your backup drive.

# **SAMPLE BACKUP JOB**

From within NOVASTOR, click the LOGS tab to access all Backup Logs. They will open in a text style Notebook window for viewing. [Tip: You can also click on one of the red or green lights found on the HOME PAGE] Read through to the end of the Backup Report by pressing Control-End keys. Review the crucial section containing the Objects Selected SUMMARY area as shown. **SAMPLE BACKUP Summary**

In this 160GB Backup, 130365 files were selected and only 4files were skipped. Thus the vast majority of files were properly archived. [Completed in RED]

**Objects Selected : 130365** 

Bytes Selected : 159.84 GB

**Objects Completed : 130361** 

Bytes Completed : 159.82 GB

Start Time : 4/9/2012, 4:25:24 AM

End Time : 4/9/2012, 9:54:03 PM

Elapsed Time : **17:28:39** 

3 Informational message(s), 0 warning(s),  $4$  error(s)

Information

Open File Backup : VSS support has been enabled and all selected volumes : have been snapped successfully.

Errors

Copy To Failed : C:\SHADOW\M-DRIVE\- 4\_CLIENTS\- AVE18-LISTS\BACKBERRY-

BACKUP\BB-Backup-(2010-02-08).ipd

Error 00000005: Access is denied.

Copy To Failed : C:\Users\JGC\AppData\Local\Microsoft\Outlook\mrjgc\_hotmail.ost Error 00000002: The system cannot find the file specified.

 $\leq$ end sample log $\geq$ 

This Log shows (2 of 4) common errors, an Access Denied Error wherein the file is open or in use and a Cannot Find File error meaning the file was moved or deleted prior to Backup. **REMEMBER: A normal and complete backup will have a positive file count (not Zero!).** 

### **MORE CONSIDERATIONS...**

# WHEN TO REVIEW?  $\rightarrow$

**I recommend doing this Backup Log review EVERY WEEK.** 

**You can Open Novastor from the Start Menu Programs or any Novastor icon as usual7**

#### **ERRORS** $\rightarrow$

**Don't be alarmed** if you see 2, 20 or 200 file errors, what counts is that 99% of your data files should always be backed up ok. Certain system files will simply be unavailable for backup due to built in Windows file protection mechanisms~! Datafiles (example: Quickbooks) may not backup unless the program has been closed first. Check the logs to see if any crucial data files have been skipped. If so you may need to remind Backup users to close their applications at the end of the business day so that Backup Software will have full file access for backing up

#### **NOVASTOR PopUps**

Every day you will typically get a popup indicating that a Backup Job has completed or in some cases was MISSED and now wants to proceed after being powered off for example

Leave your PCs on 24hrs in order for night time backups and normal updates to complete.

## **AVOID CONFLICTING WITH MICROSOFT BACKUP and RESTORE ACTIVITY**

or any other installed and running backup app. Also avoid the 3AM Microsoft Update timeframe.

In case of need we can assist you with backup setup, monitoring and assist with data restoration and recovery. Call anytime to review your needs.

Thank you from

John Compton.

Avenue 18 Computer

310 8293129 support@avenu3e18.com

Copyright 2013 Avenue 18 Computer All rights reserved. Information in this document is subject to change without notice. Other products and companies referred to herein are trademarks or registered trademarks of their respective companies or mark holders.